DNA Upload DNA data

## How can I upload a DNA file to MyHeritage?

If you have tested your DNA with other autosomal DNA test providers than MyHeritage DNA (FTDNA, Living DNA, AncestryDNA and 23andMe), you can easily upload the DNA raw data file to MyHeritage.com to get free DNA Matches.

## **Note:**

In October 2018, Living DNA changed some parameters in their raw DNA data. Therefore, we currently only support raw DNA data files generated before that date.

To upload your DNA data or the DNA data of a relative, please follow the steps below:

1. Visit the page www.myheritage.com/dna/upload

## 2. On the DNA Upload page, click 'Start':

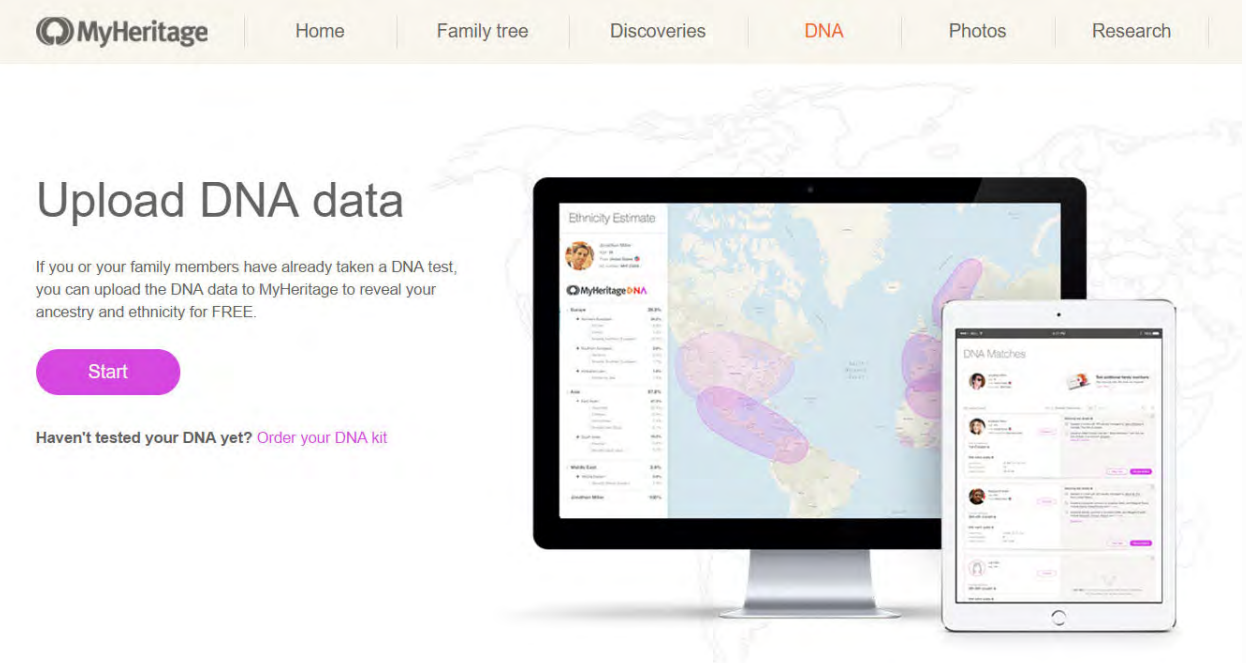

3. If you have a MyHeritage account, log in to your family site. If you don't, please open an account by signing up.

4. Once logged in, you'll have two options:

If you want to upload your own DNA data file, select the option 'Mine'.

If you want to upload the DNA raw data that was extracted from someone else's DNA sample, please select 'Someone's else'.

Note: If you are not sure how to export the raw DNA data from the service where you were tested, please click on '*How to download?*' on the right to access the download wizard.

## **Upload DNA data**

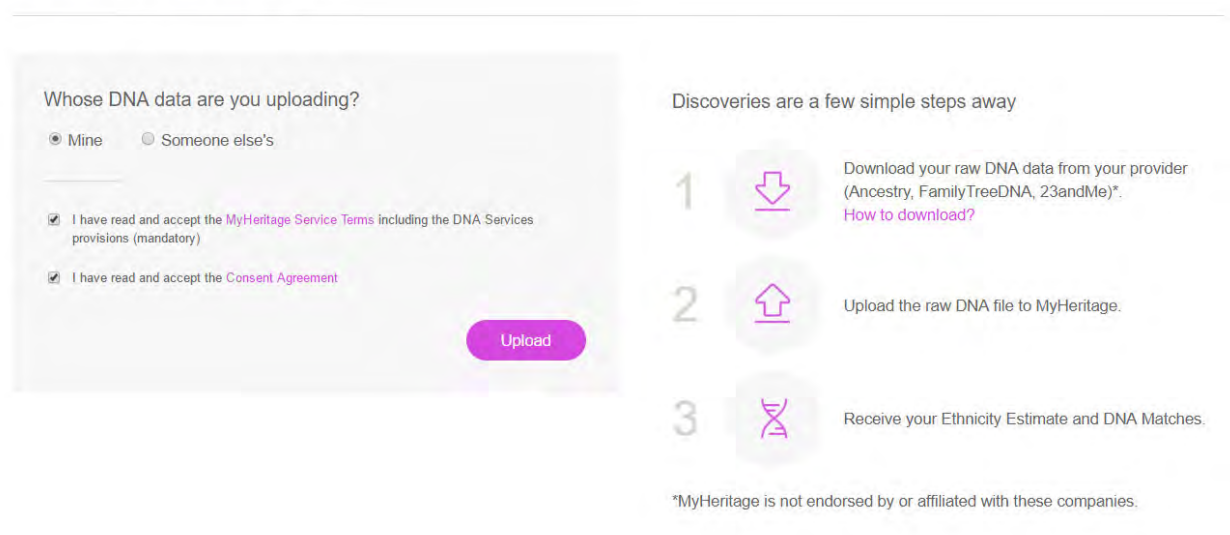

5. If you are uploading someone else's DNA data, type the name of that person. If you have a family tree on MyHeritage, select the correct person among the suggested names from your family tree or site members.

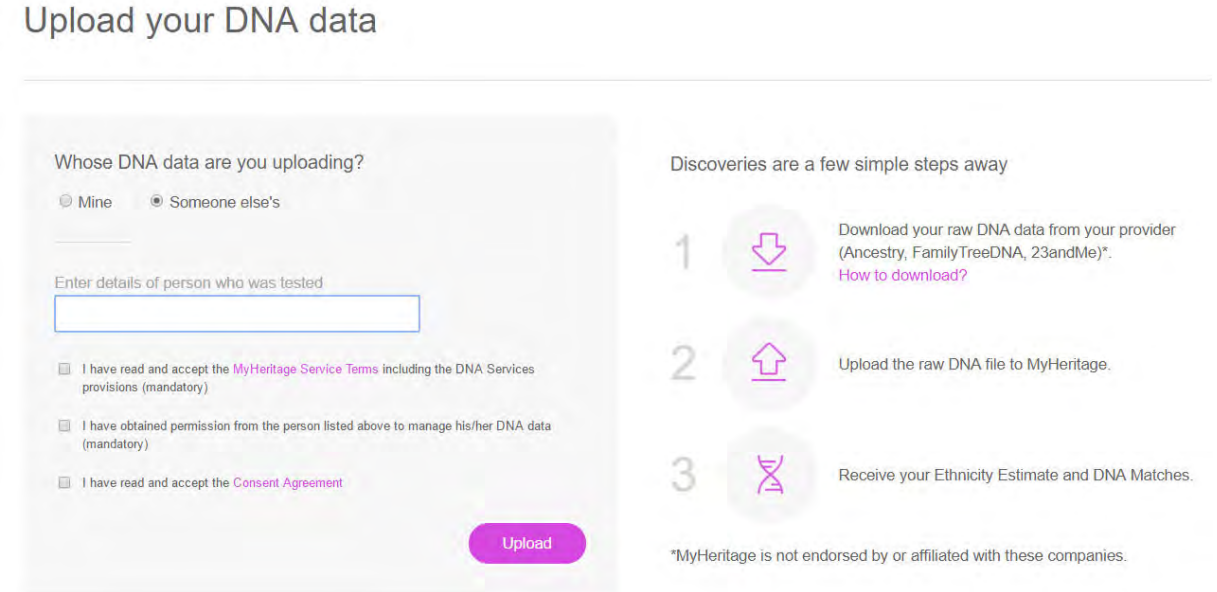

6. Make sure you read and accept the MyHeritage Service Terms.

Note: If you are uploading someone else's DNA, make sure you have obtained permission from that person to manage his/her DNA data and check the box 'I have obtained permission from the person listed above...'

7. Click 'Upload'.

8. Search for the file containing the raw DNA data on your computer, select it and click 'Open' to upload it.

9. Wait for your file to be processed. IMPORTANT - Don't close the browser while the file is being uploaded.

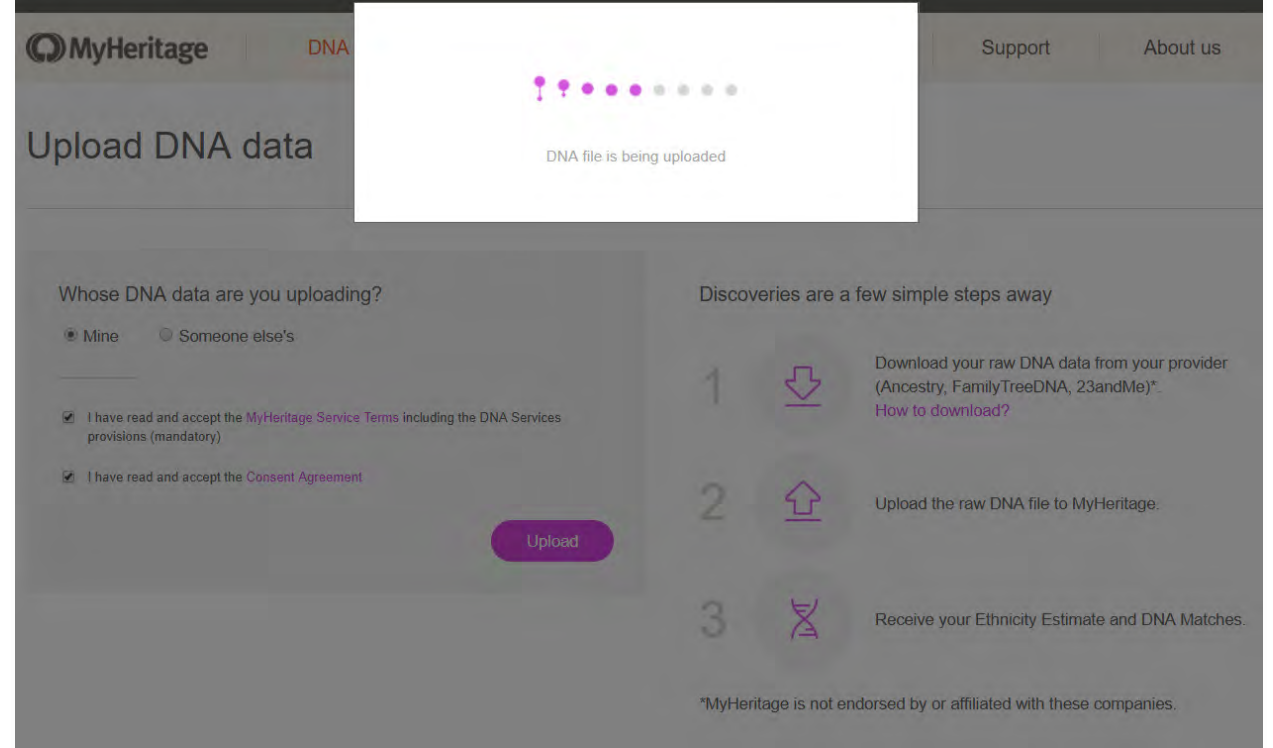

10. You will get a confirmation message stating that the DNA file was successfully imported. From there you can upload a different DNA file, yours or someone else's, or go to the 'Manage DNA kits' page to check the status of your DNA kit(s).

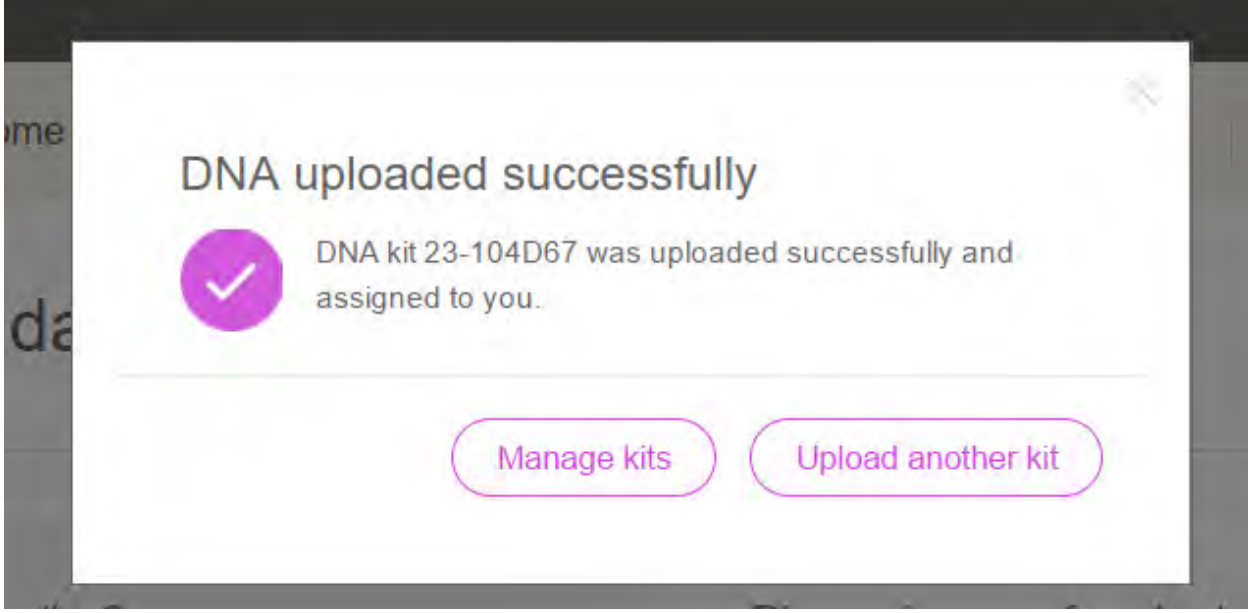

Please note: MyHeritage DNA kits cannot be uploaded back to the site at the moment.